# 웹캠**,**그래픽 타블렛 예약**/**대여하는 방법

1. 원격교육지원센터 홈페이지(https://res.hallym.ac.kr) 접속하여 로그인합니다. (ID/PW: 통합정보시스템 아이디,비밀번호 동일)

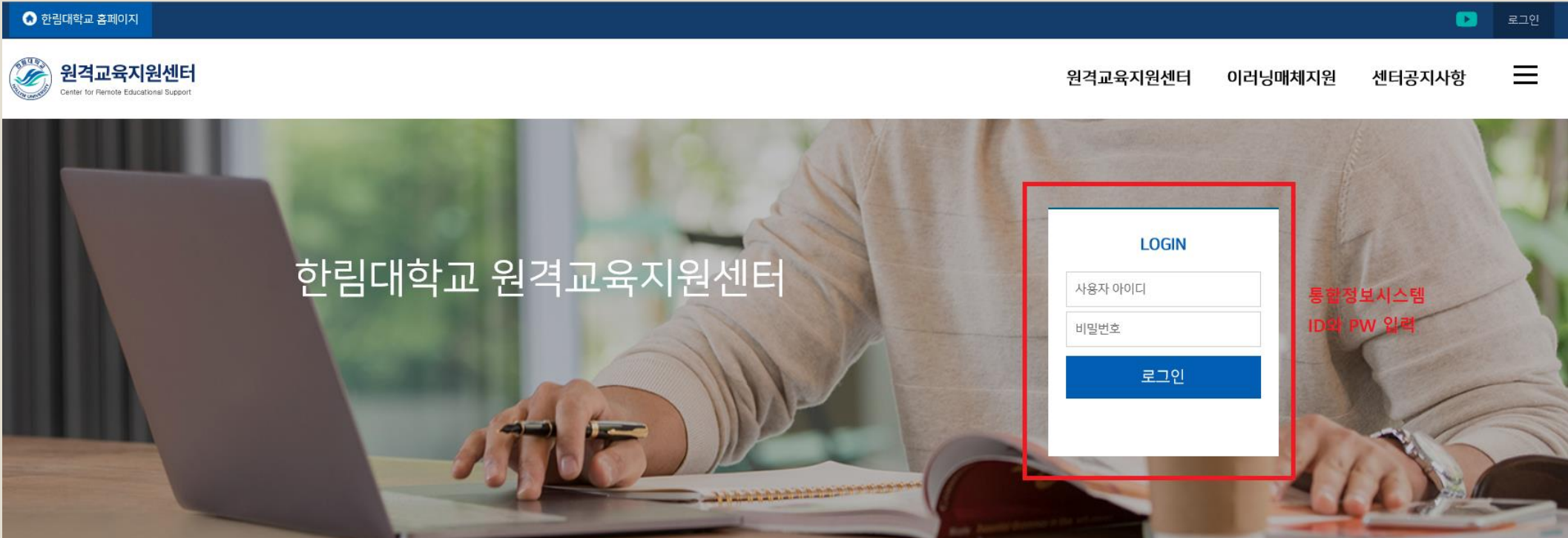

#### 2. 원격교육지원센터 홈페이지 상단에 [이러닝매체지원] 마우스 커서를 갖다 대면 스튜디오 항목이 보입니다. [웹캠 또는 그래픽 타블렛]을 클릭합니다.

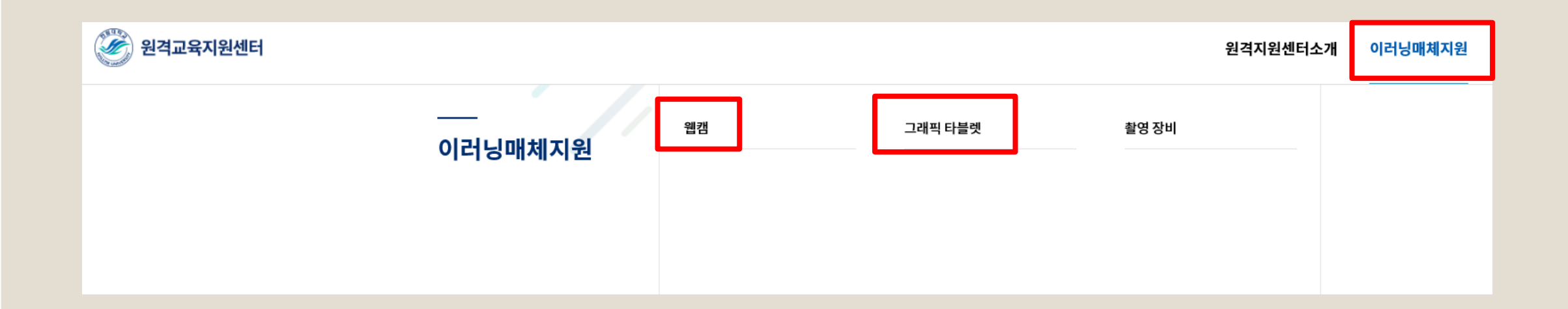

#### 3. 이러닝 매체 지원 예약하고자 하는 장비를 선택합니다.

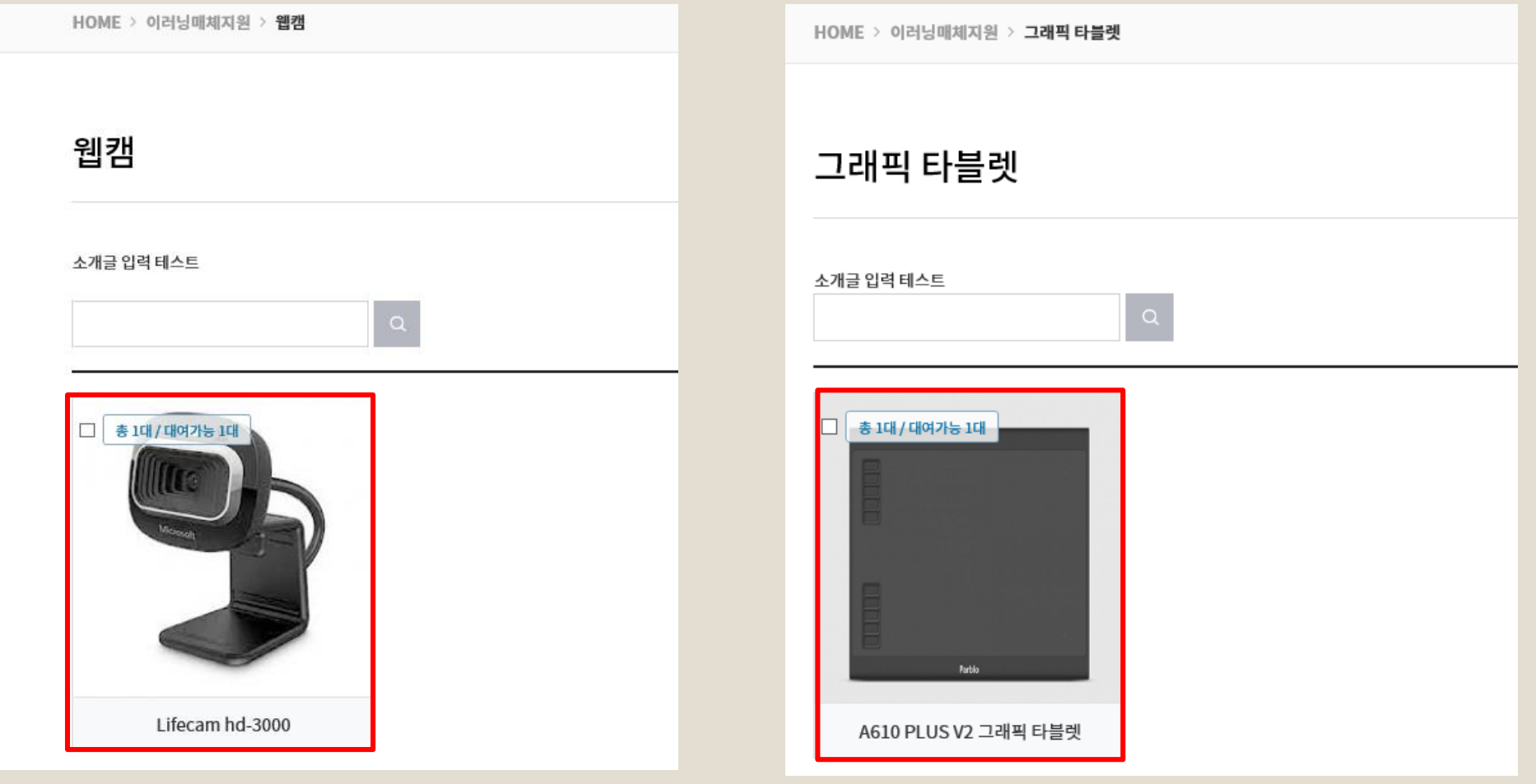

< 웹캠 > < 그래픽 타블렛 >

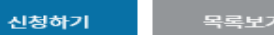

#### ※ 예약 현황에선 시작시간만 선택 가능

## 4. 기본 신청서에서 사용목적 작성 후 , 신청하기에서 대여 일시를 선택합니다.

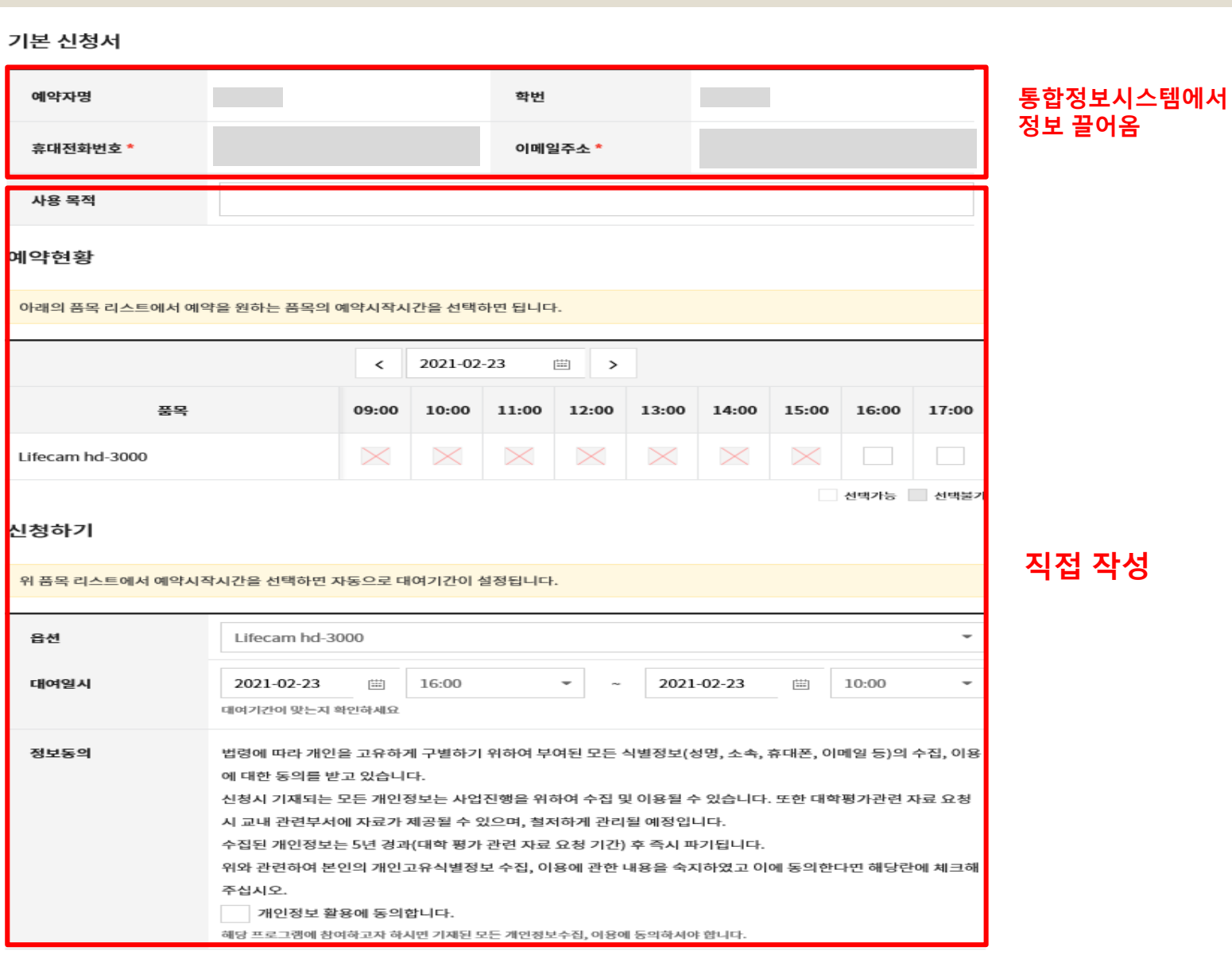

## 5. 신청 완료 후 신청서 출력, 원격교육지원센터 (사회경영2관 13067호)로 방문하여 신청서 제출 후 대여 장비 수령

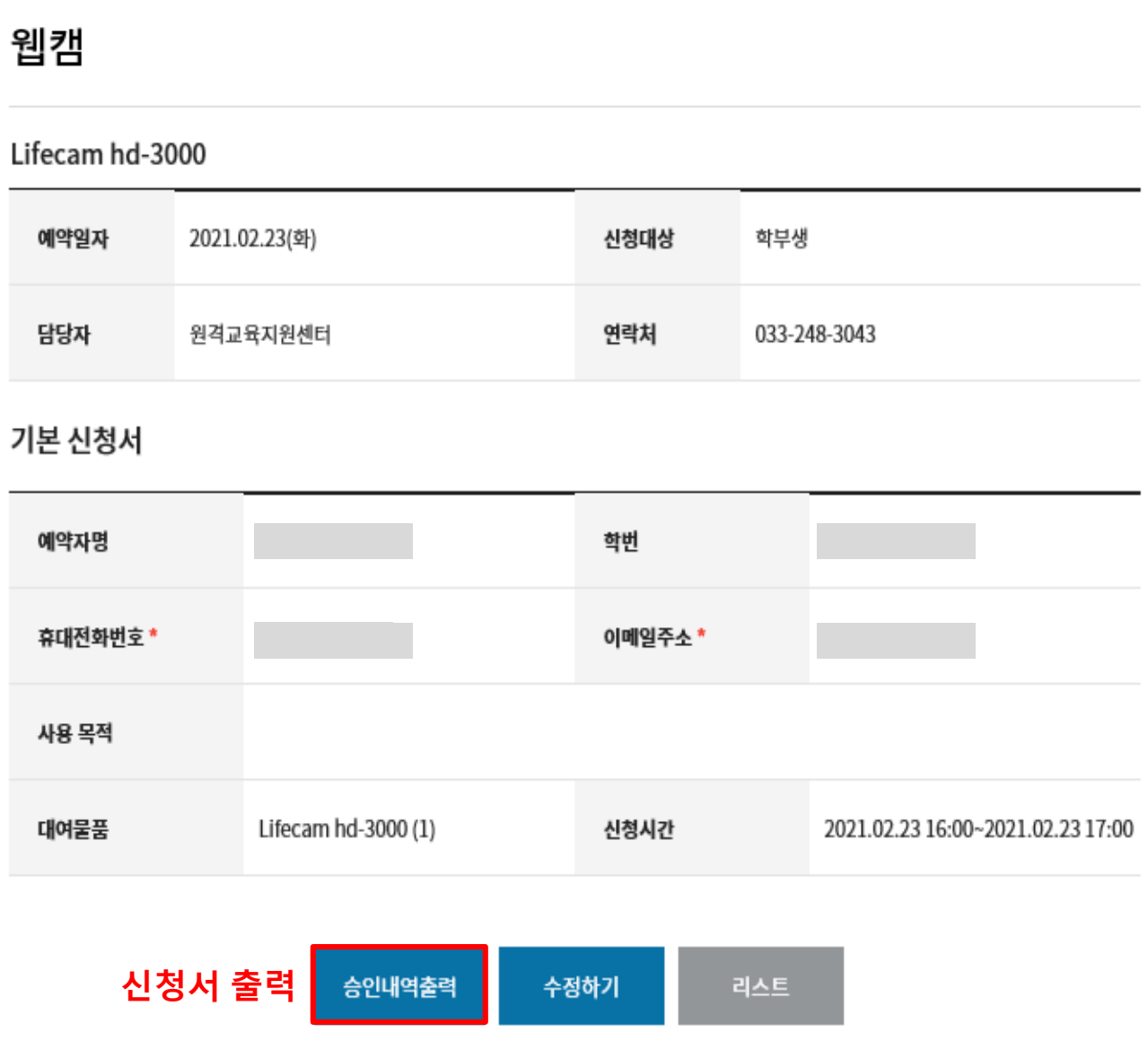